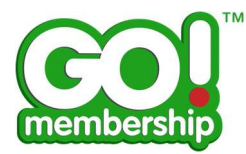

# Club Reports FAQs

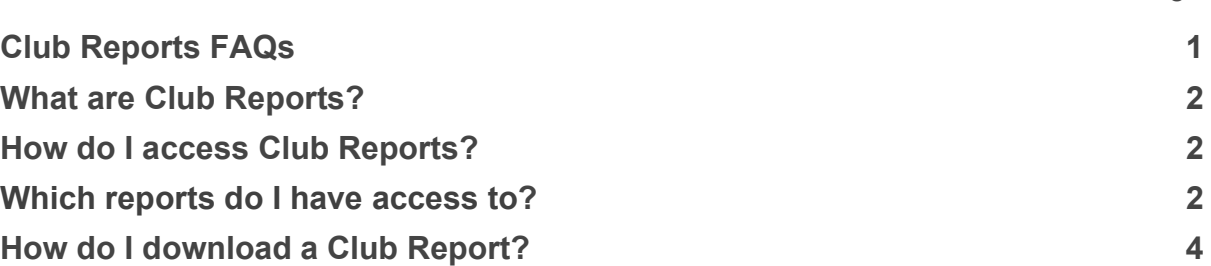

and the contract of the contract of the contract of the contract of the contract of the contract of the contract of the contract of the contract of the contract of the contract of the contract of the contract of the contra

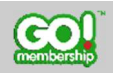

L

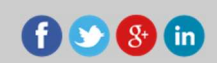

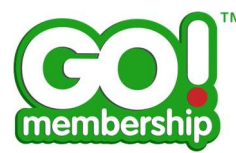

### What is Club Reports?

The Club Reports module groups all Club+ data to help you get the information you need out of the system.

### How do I access Club Reports?

Once you are logged in, you will find the Club Reports tile in the my Club Area of your Menu.

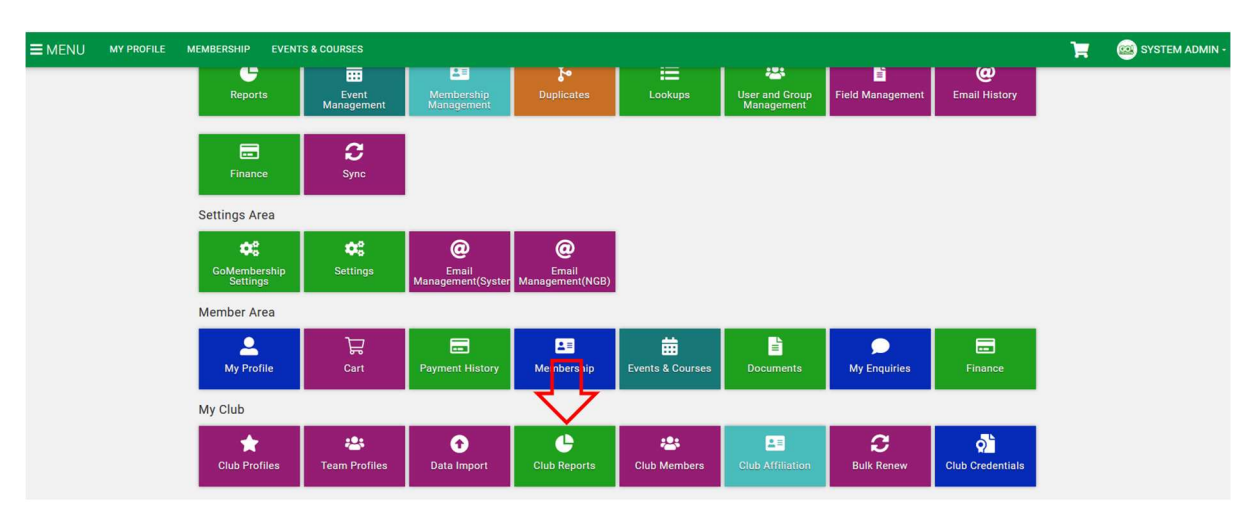

### Which reports do I have access to?

With Club+ you have access to 16 different reports.

- Credentials & Qualifications
	- Club Members with Credentials Provides a list of all your club members along with associated credential information.
	- Club Member with Qualifications Provides a list of all your club members along with associated qualification information.
- Events
	- Club Events

Provides a list of all events linked to your club with the attendee status.

- Finance
	- All Payments Details Provides a line level overview of payments received by the club, including a breakdown of the payee, payer and products bought.
	- o Payment Payout Summary Provides an overview of the payouts received to the club from all payment methods.
	- All Payment Details (State) Provides a list of all Payment Details Views for Regional/State administrators.

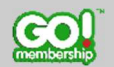

L

 $608m$ 

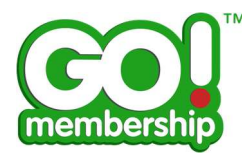

- o All Payments Summary Provides an overview of payments received to the club.
- All Subscriptions and Instalments Provides a list of all Club Member Subscriptions and Instalments.
- o Payment Payout Details Provides an overview of the payouts received to the club from all payment methods including a breakdown of what payments are in scope for each transfer.

#### **Members**

- Club Members\* A list of all club members.
- Club Member Role Breakdown A list of all club members broken down by role.
- Club Members All members in your club, including profile information, additional details, membership and additional club information.
- Club Members (Active Only) All active members in your club, including profile information, additional details, membership and additional club information - This will only return active members from your club.
- Club Member Invites\* A list of the all club member invites.

#### ● Membership

- Club Members with all memberships All members in your club, listing all past and present memberships.
- Club Teams
	- o Club Teams\* A list of all club teams along with associated team members.

\*Club standard reports

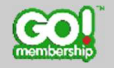

L

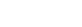

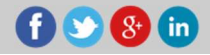

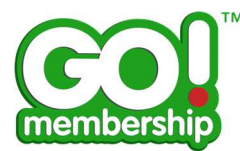

## How do I download a club report?

In the Club Reports page, click on the category you want to download a report from.

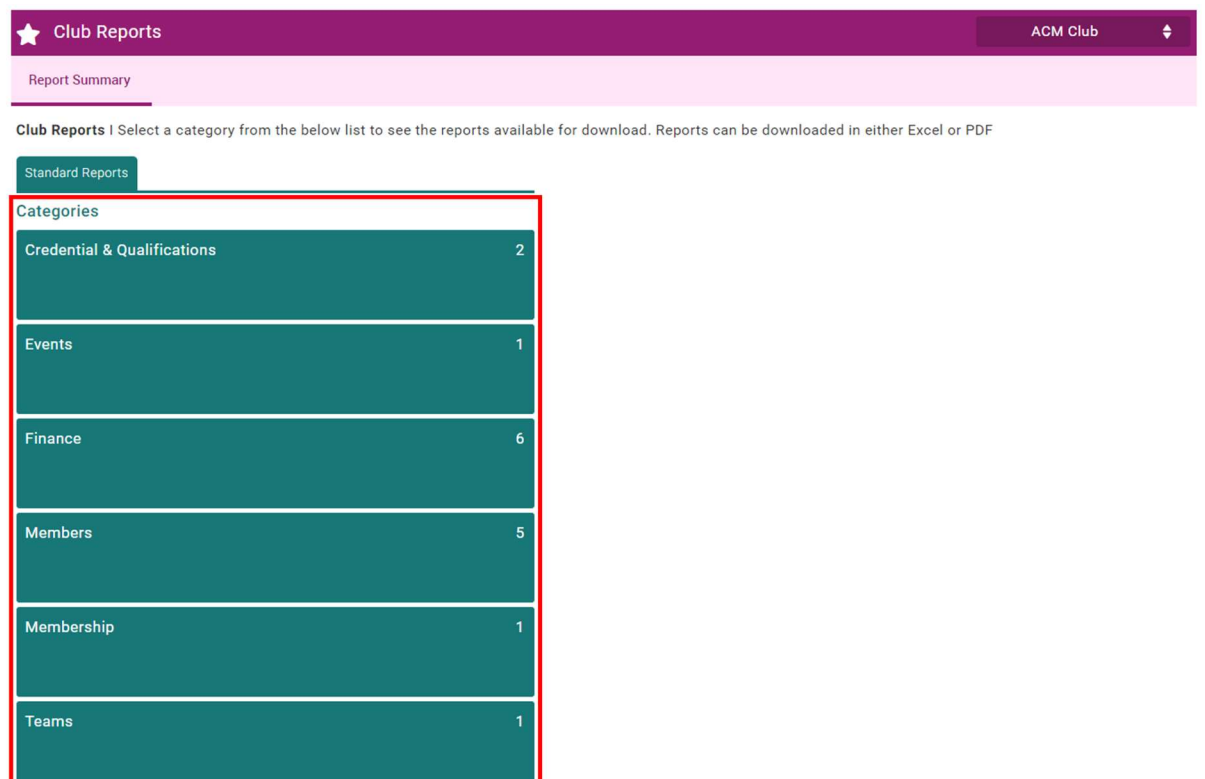

The reports can be downloaded in either Excel or PDF. To download it, click on the Excel or the PDF symbol seen below.

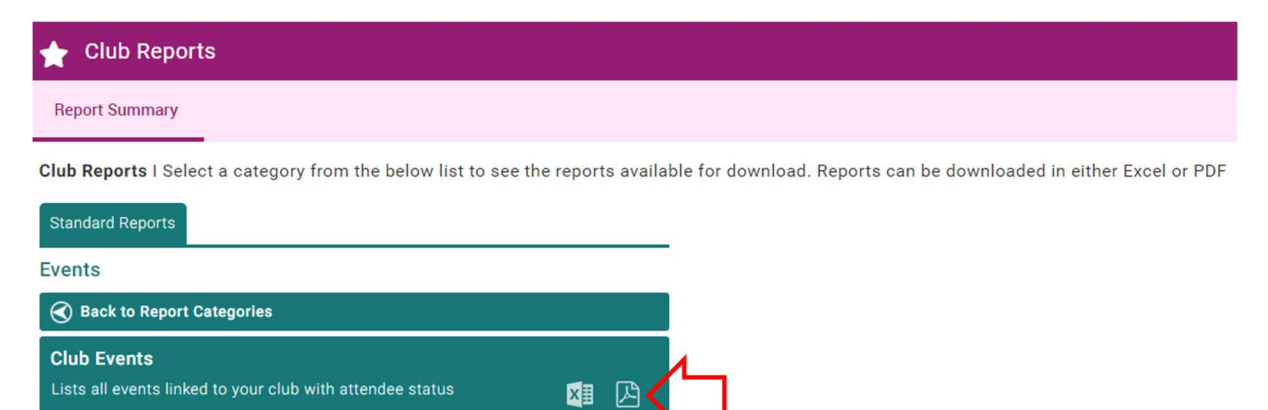

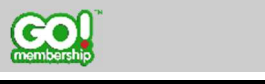

L

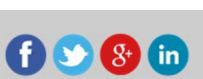